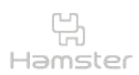

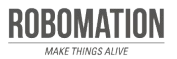

햄스터 코딩 **글 l 콘셉트온** plus 4

#### 스탠더드 키트 활용 편

스탠더드 키트에 구성된 다양한 확장 부품을 햄스터와 연결하여 재미있는 코딩을 할 수 있습니다.

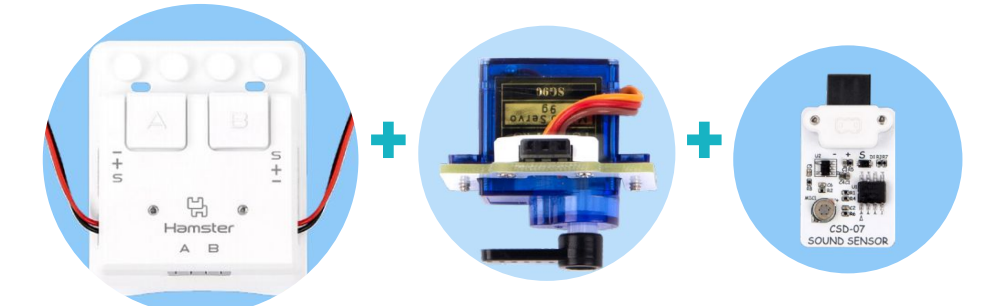

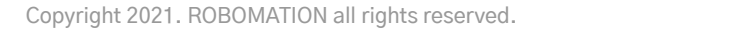

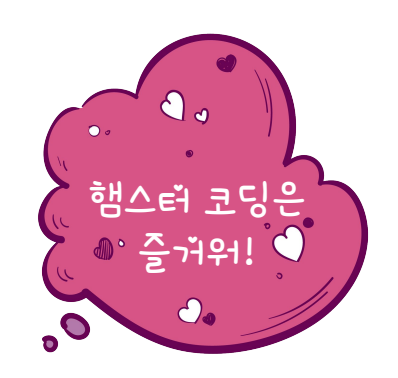

 $\mathbf{U}$ 

 $\bigcirc$ 

**Auti** 

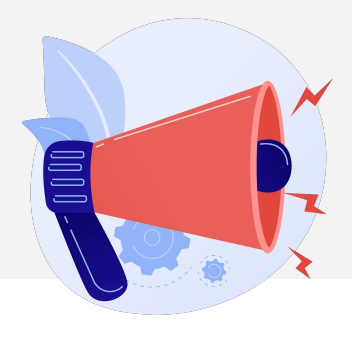

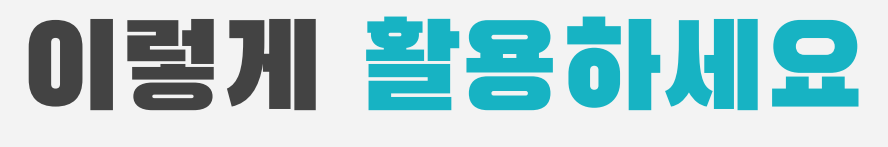

### **본자료는햄스터코딩수업을위해제작되었습니다**

**·햄스터를활용한수업을하실때교사용화면자료로활용하십시오.**

- **·사전에자료내용을살펴보기만하여도충분히수업이가능한수준의내용입니다.**
- · 활동지는 로보메이션 홈페이지에서 다운로드 할 수 있습니다.
- **·본자료로강의를계획하여최고의수업을만들어보십시오.**

**·자료에대하여궁금한사항이있다면[7concepton@daum.net](mailto:7concepton@daum.net)으로문의해주십시오.**

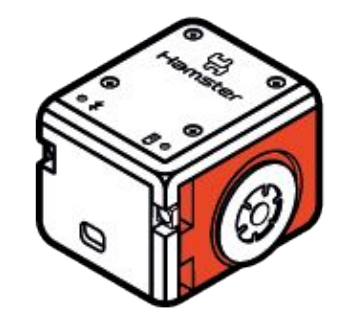

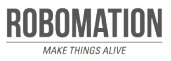

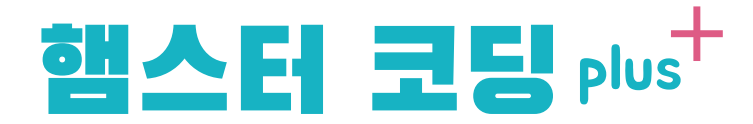

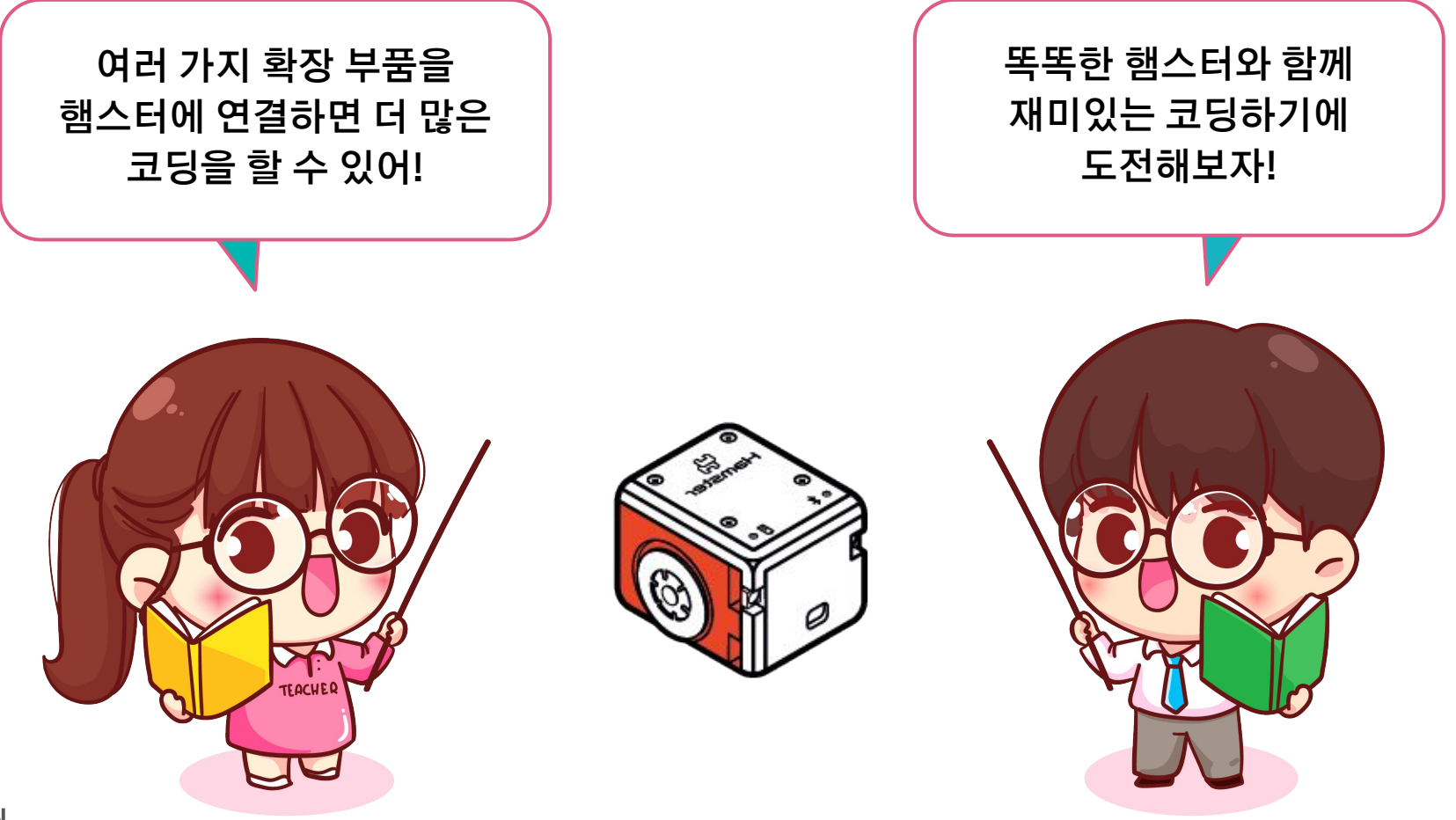

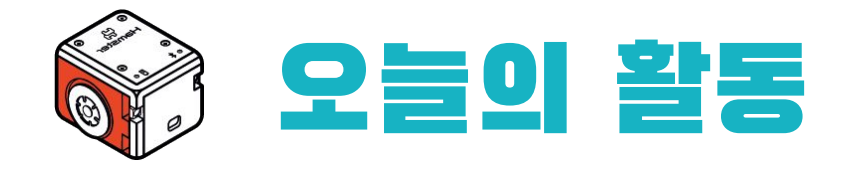

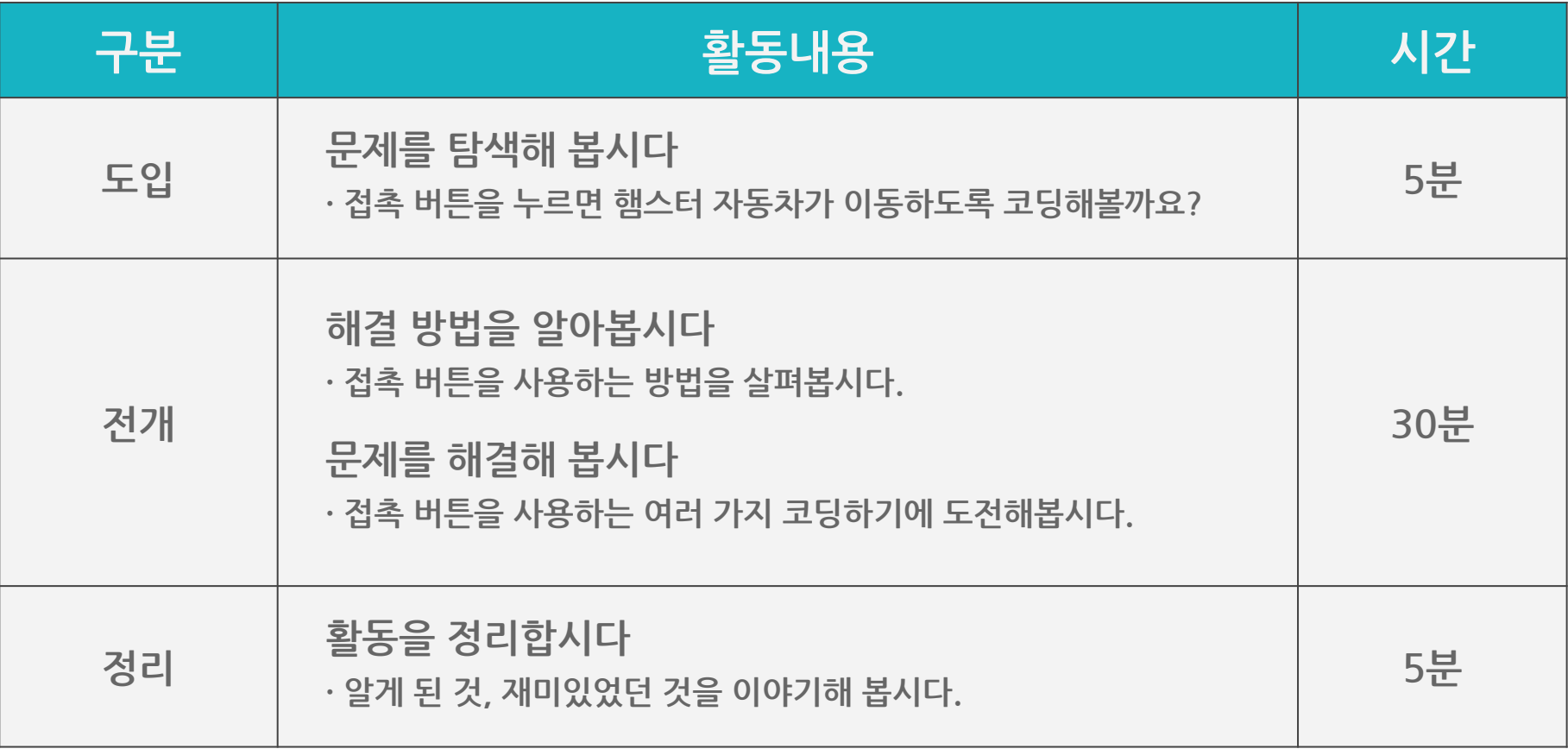

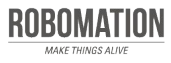

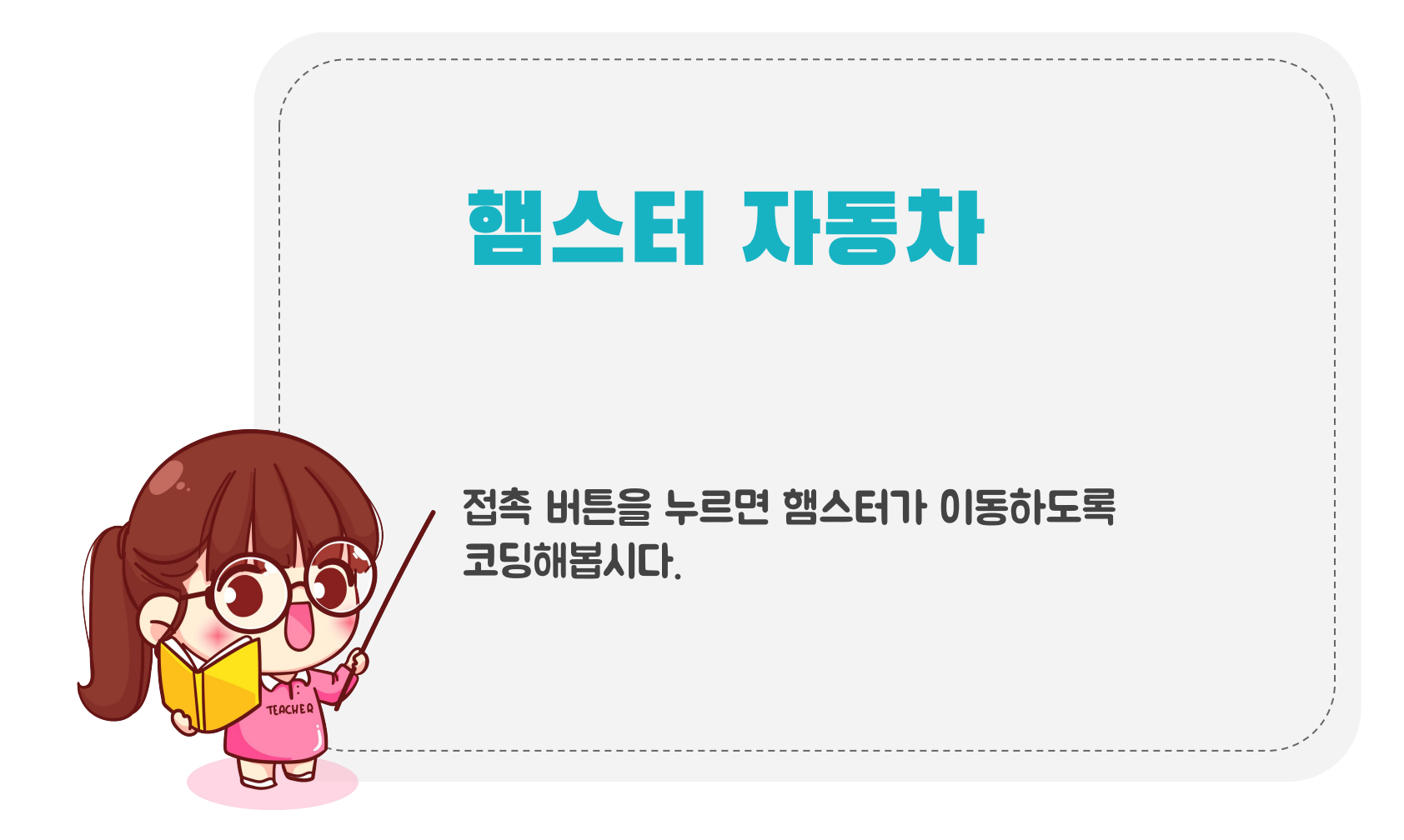

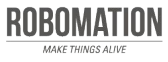

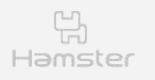

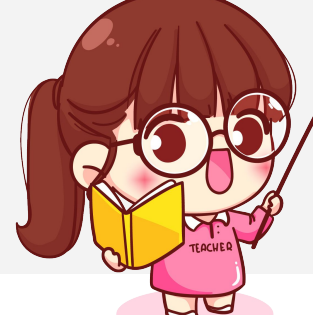

## 준비하세요

### 그림을 보며 준비물을 확인합시다.

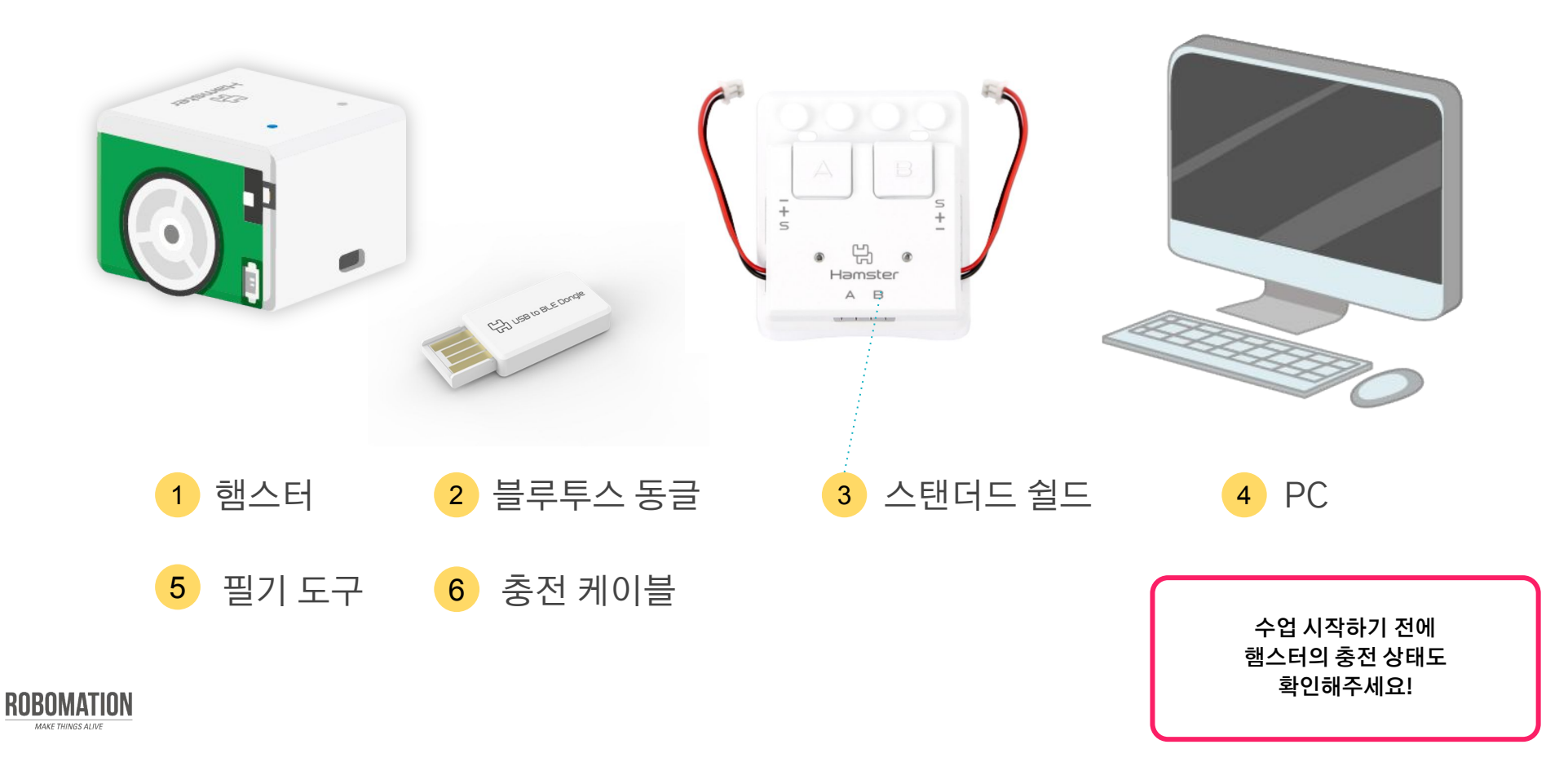

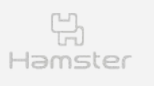

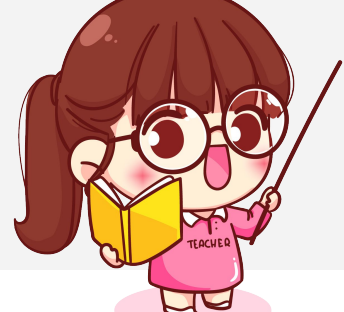

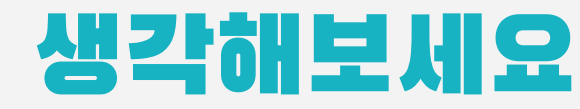

### 아래 그림의 장난감 버스를 출발시키는 방법을 말해봅시다.

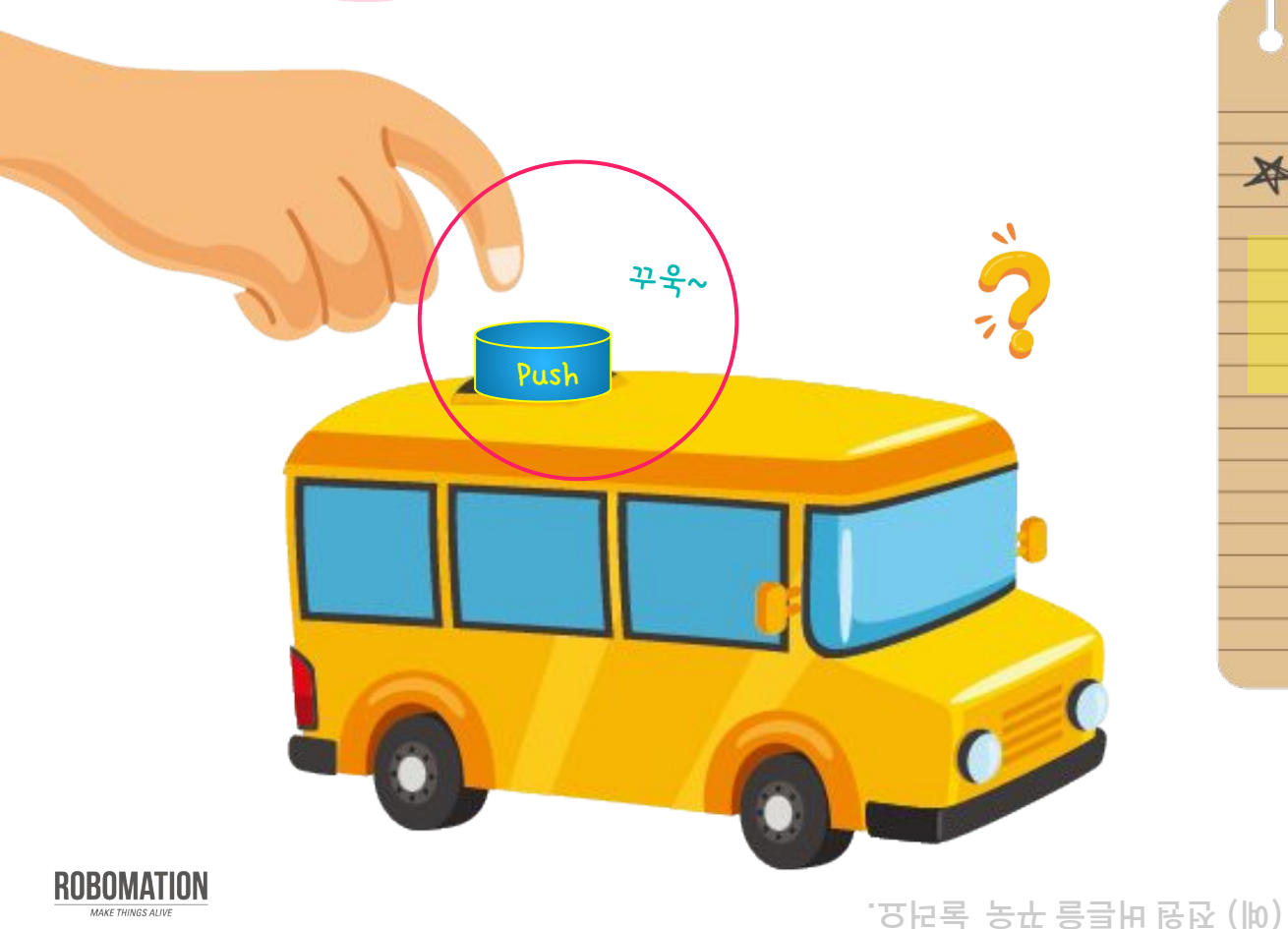

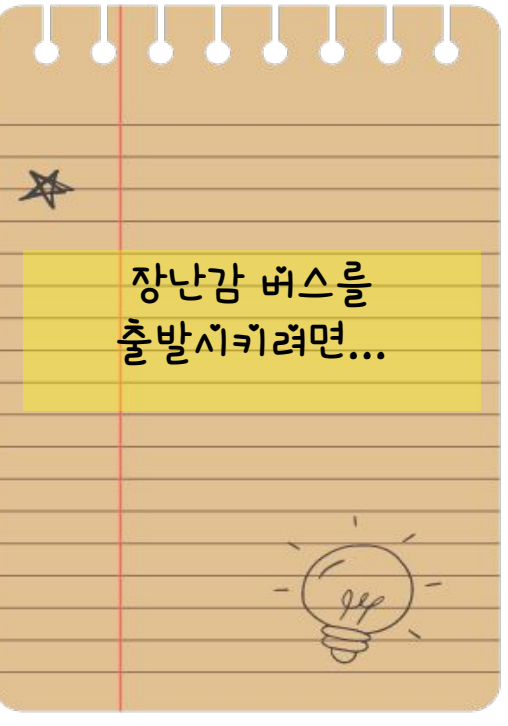

**접촉 버튼을 눌러 햄스터를 앞으로 이동시키는 방법도 생각하고 말해봐요!** 

7

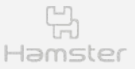

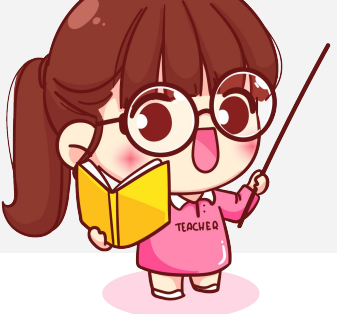

# 알아보세요

### 햄스터가 이동할때 사용하는 동그란 모양의 부품은 무엇일까요?

질문에 알맞은 부품을 찾고 이름을 말해보세요.

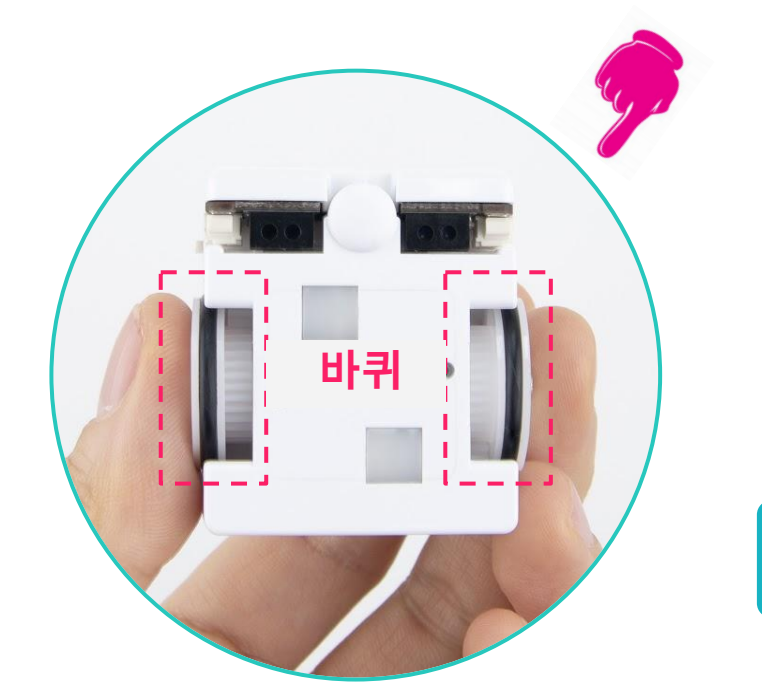

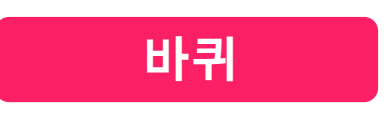

- 햄스터는 2개의 바퀴를 가지고 있어요.
- **바퀴 속에는 모터가 숨어있어요.**

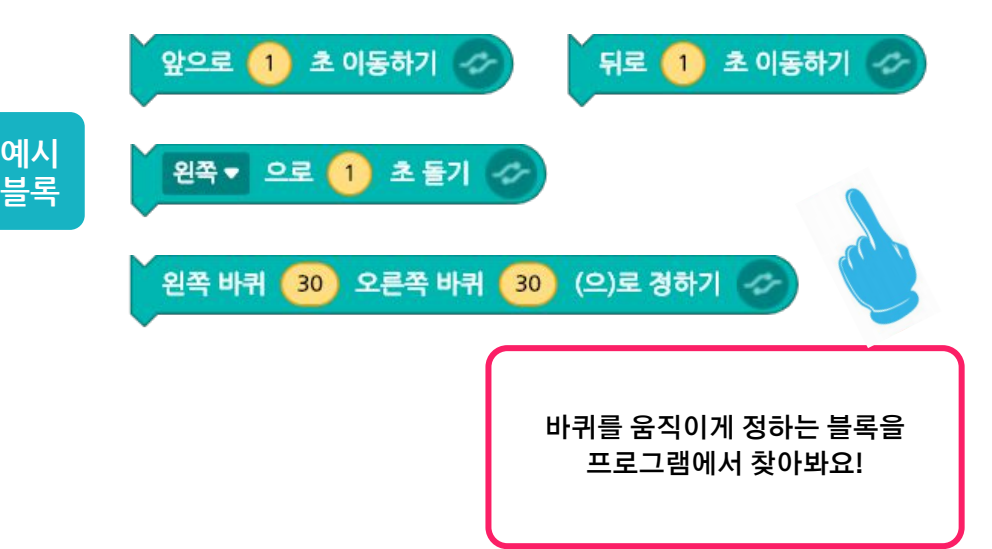

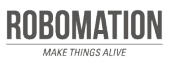

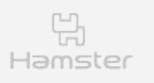

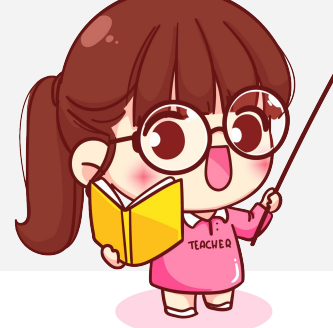

## 코딩해보세요 **<sup>1</sup>**

아래 문제에 알맞게 햄스터가 움직이도록 코딩해봅시다.

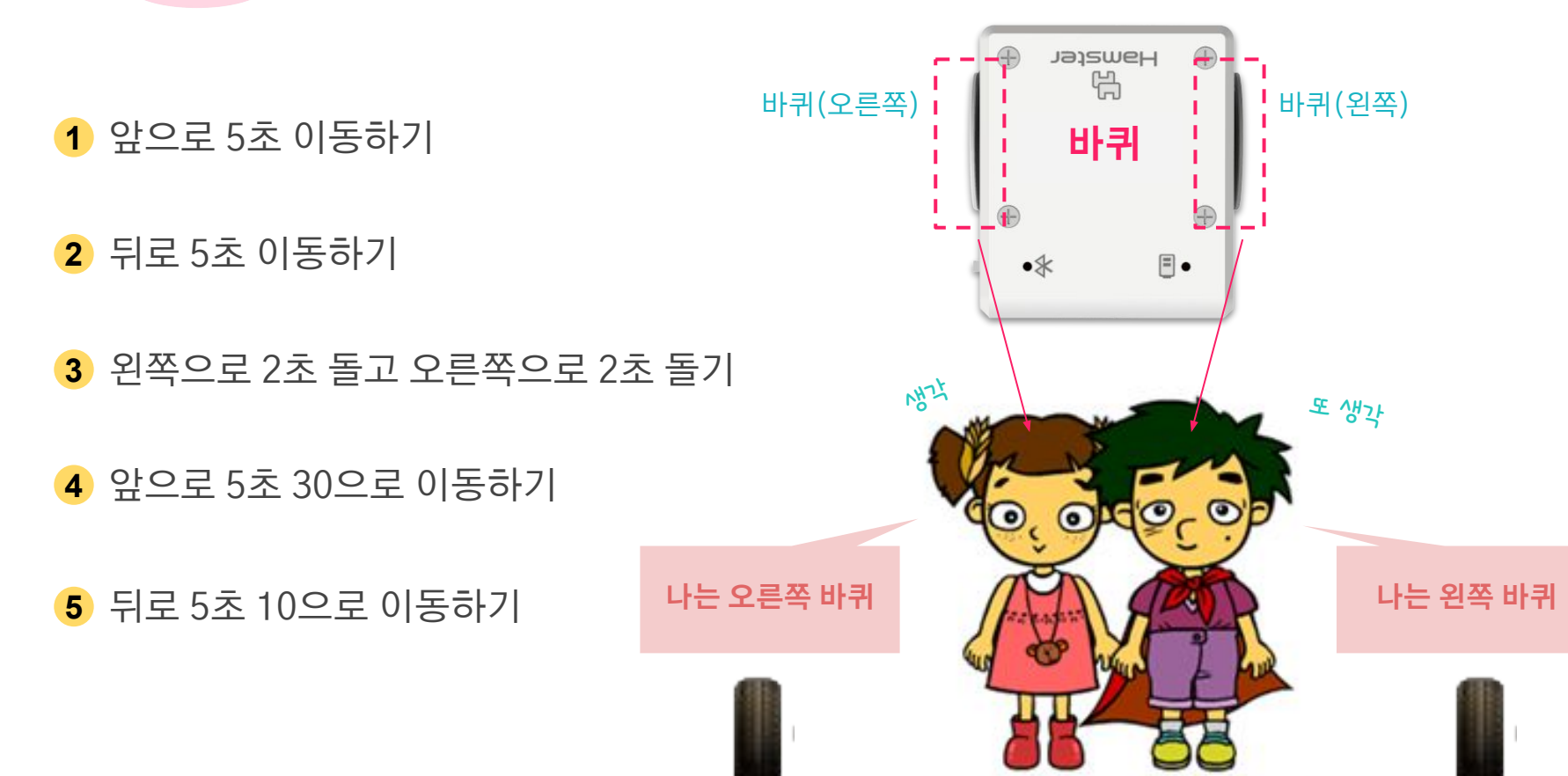

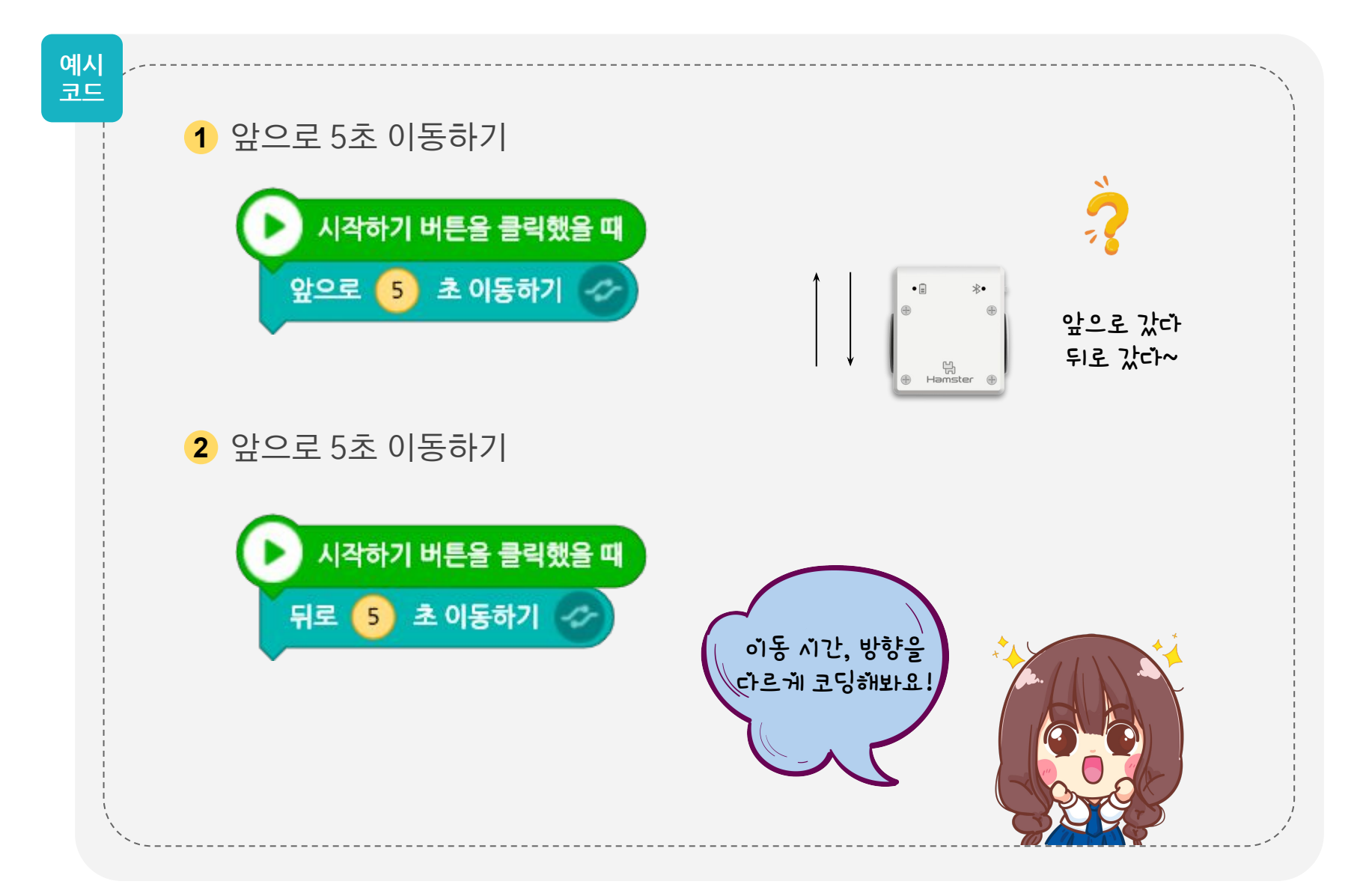

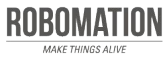

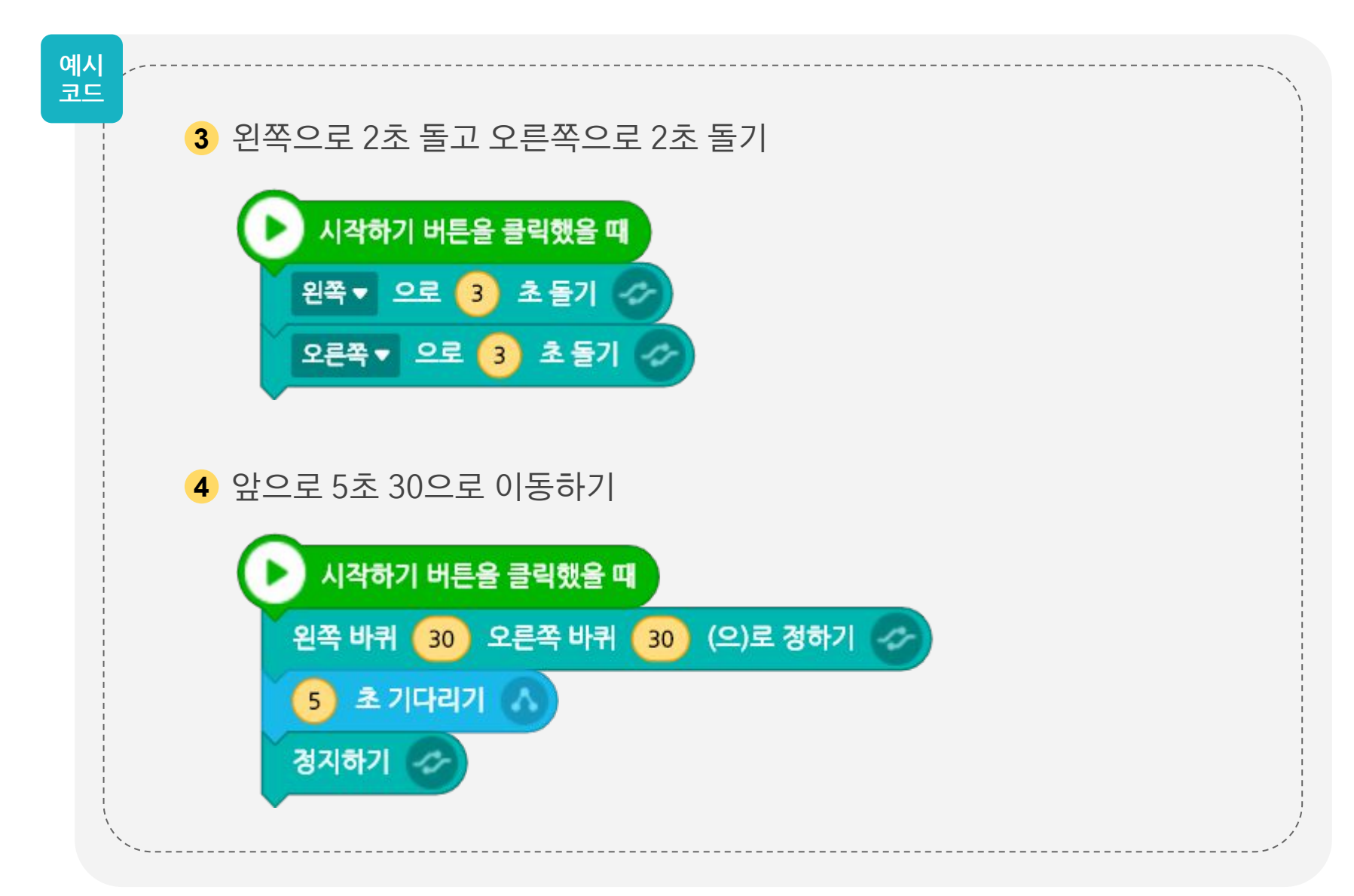

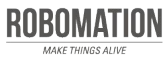

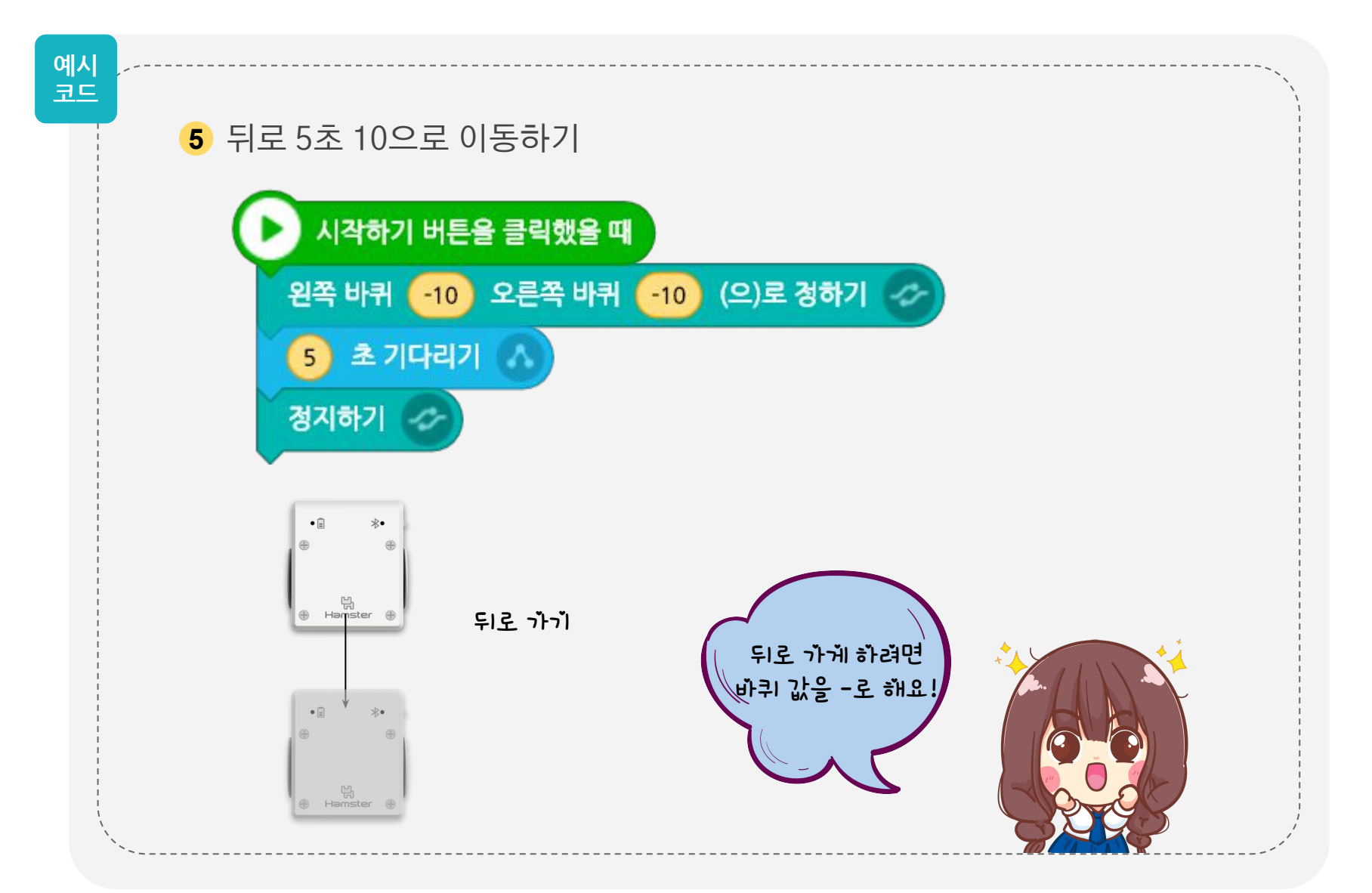

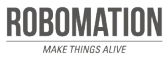

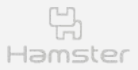

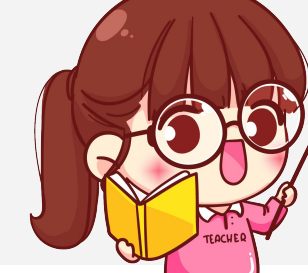

### 접촉 버튼을 사용해요

#### 햄스터와 스탠더드 쉴드를 연결해봅시다.

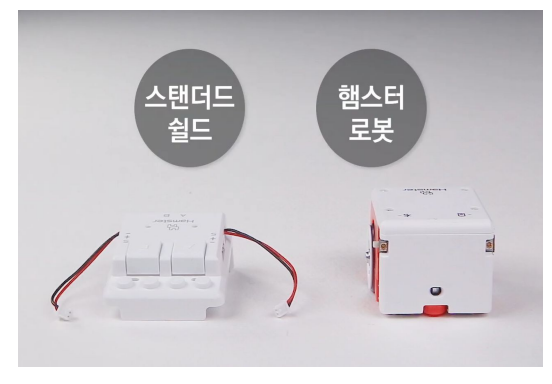

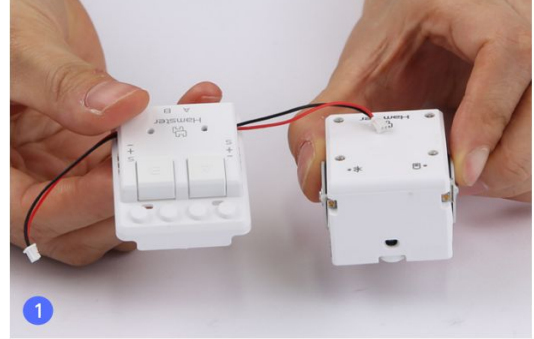

**햄스터와 스탠더드 쉴드 준비하기 씌우는 방향 확인하기 햄스터에 씌우기**

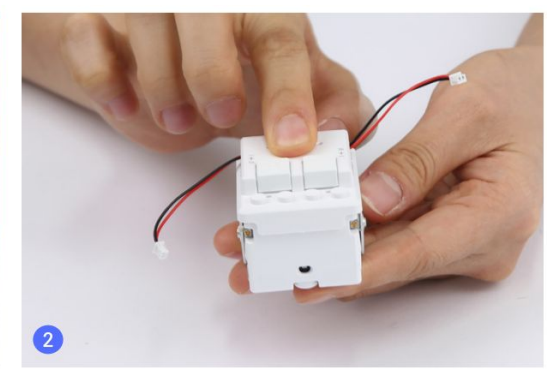

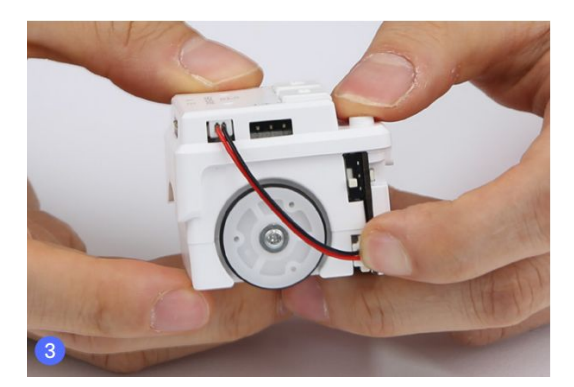

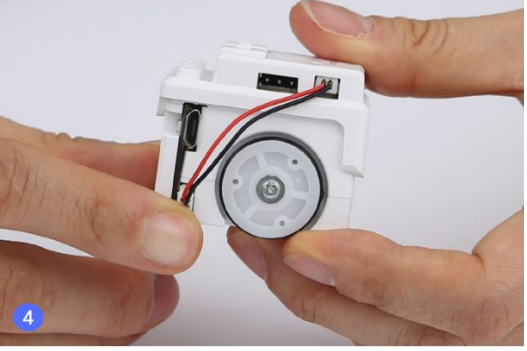

**스탠더드 쉴드의 왼쪽 연결 케이블을 햄스터의 왼쪽 확장 포트에 연결하기**

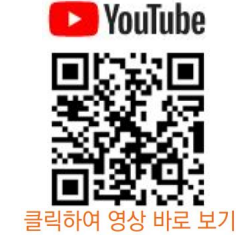

**스탠더드 쉴드에서 동작하는 부품 수는 최대 2개입니다. 부품이 연결된 포트의 접촉 버튼은 사용할 수 없어요!** 

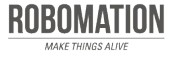

**스탠더드 쉴드의 오른쪽 연결 케이블을 햄스터의 오른쪽 확장 포트에 연결하기**

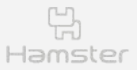

MAKE THINGS ALIVE

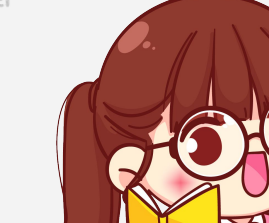

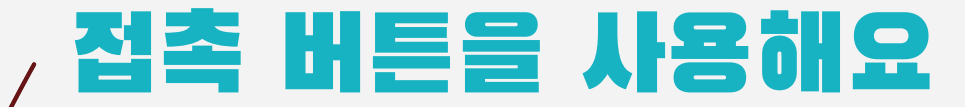

#### 접촉 버튼 포트를 정하는 블록을 알아봅시다.

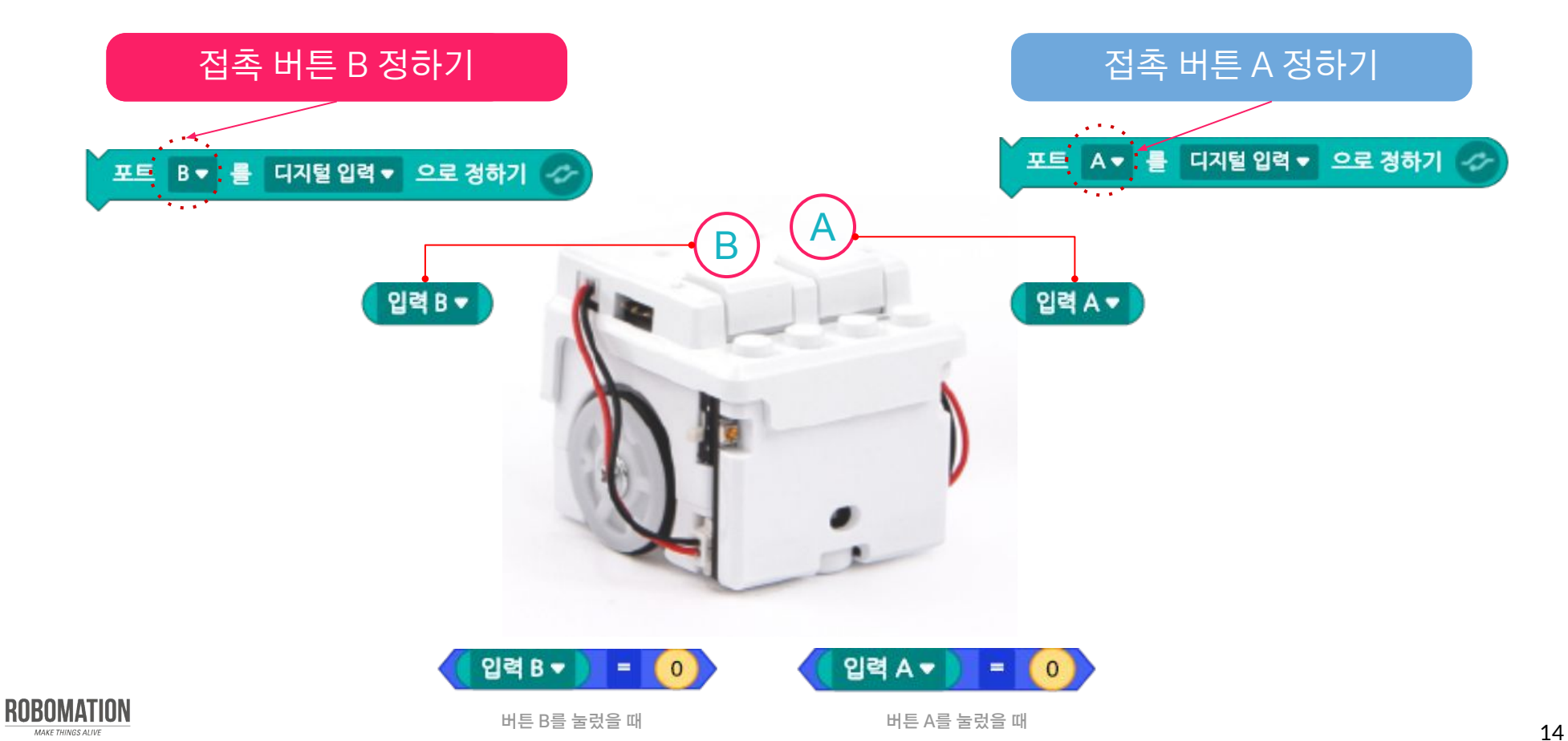

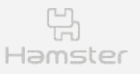

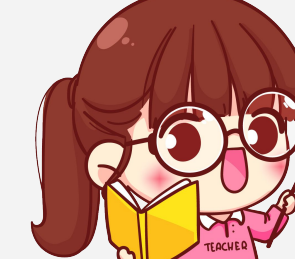

# 코딩해보세요 **2**

### 접촉 버튼을 누르면 햄스터가 이동할 수 있게 코딩해봅시다.

**버튼 A를 누르면 3초 동안 앞으로 이동하기**

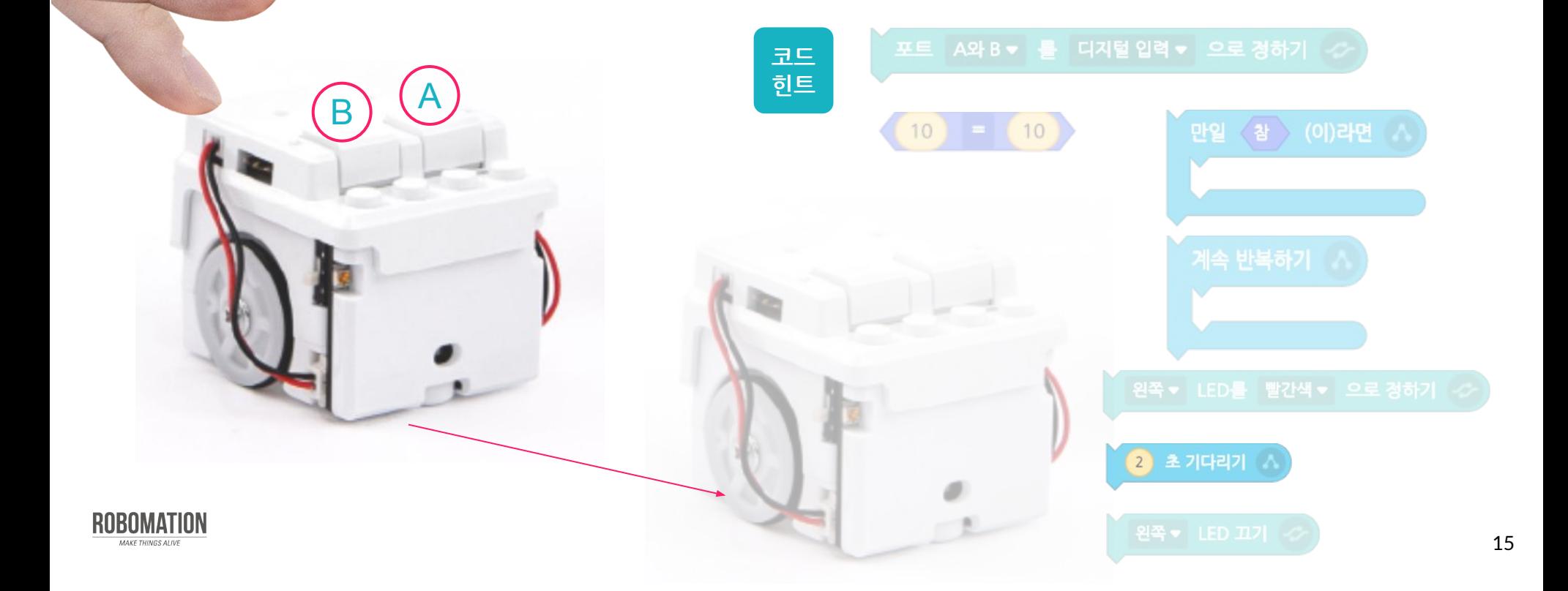

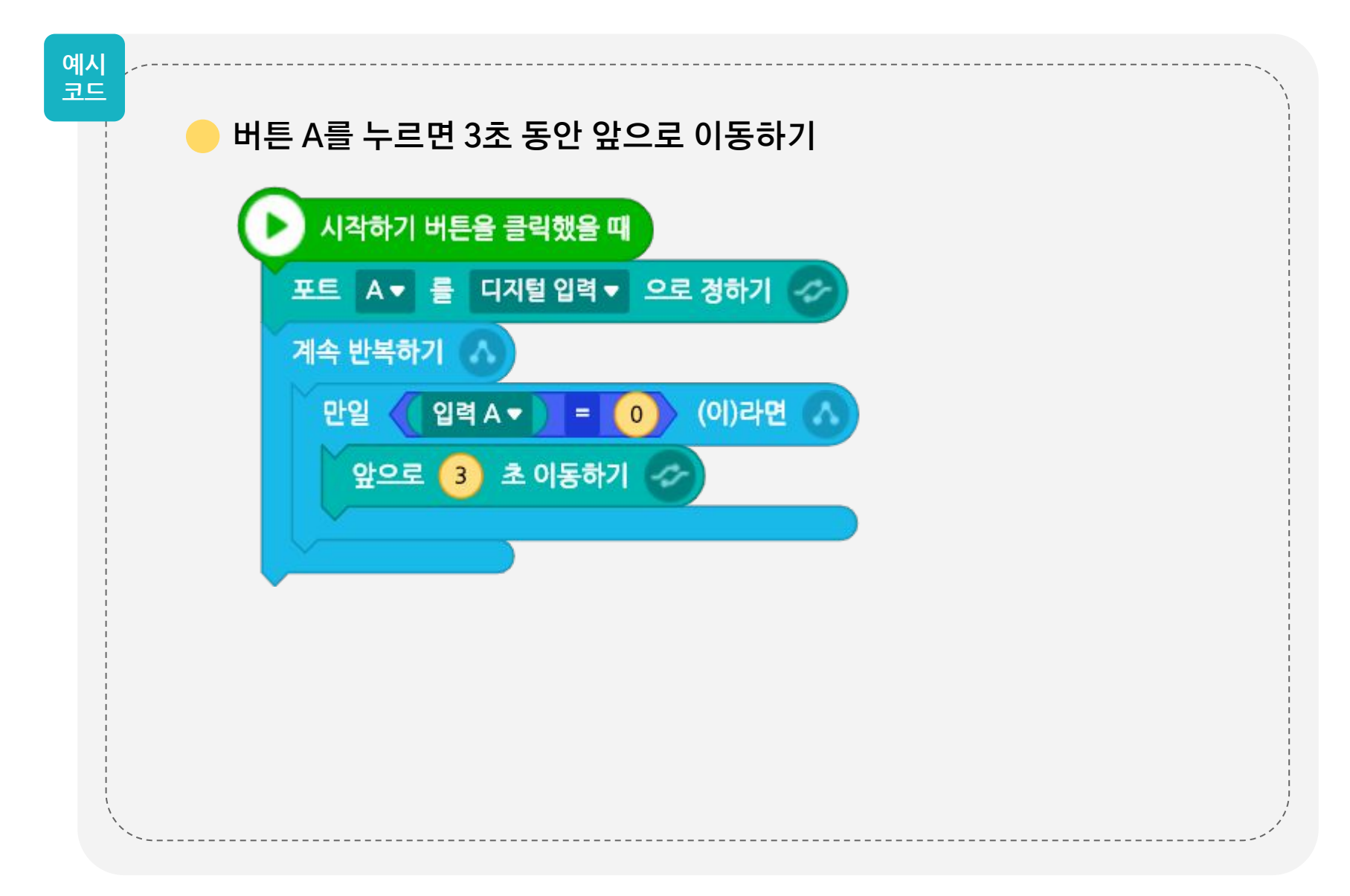

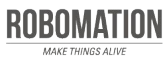

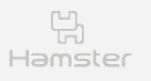

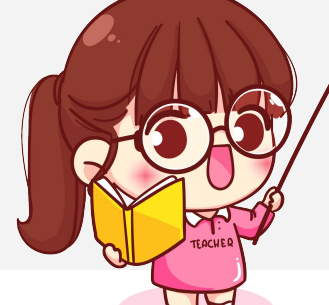

# 코딩해보세요 **3**

### 접촉 버튼을 누르면 햄스터가 이동할 수 있게 코딩해봅시다.

**버튼 B를 누르면 5초 동안 뒤로 이동하기**

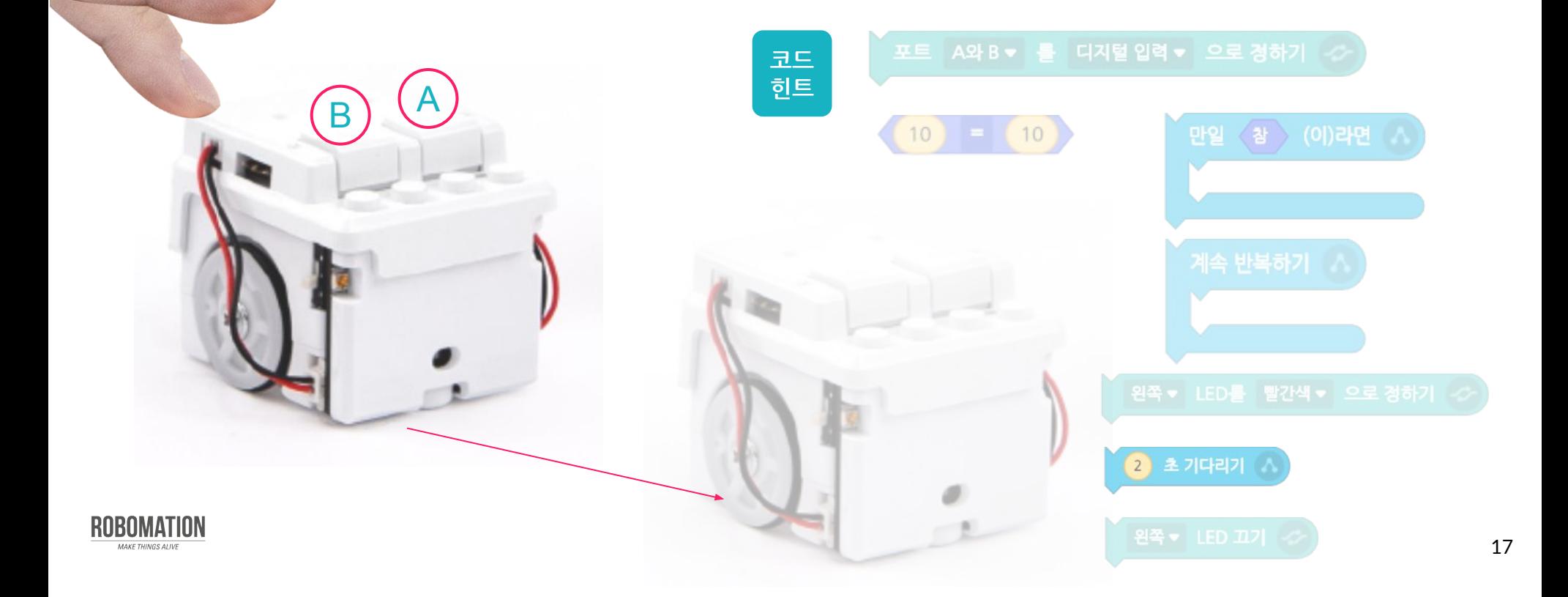

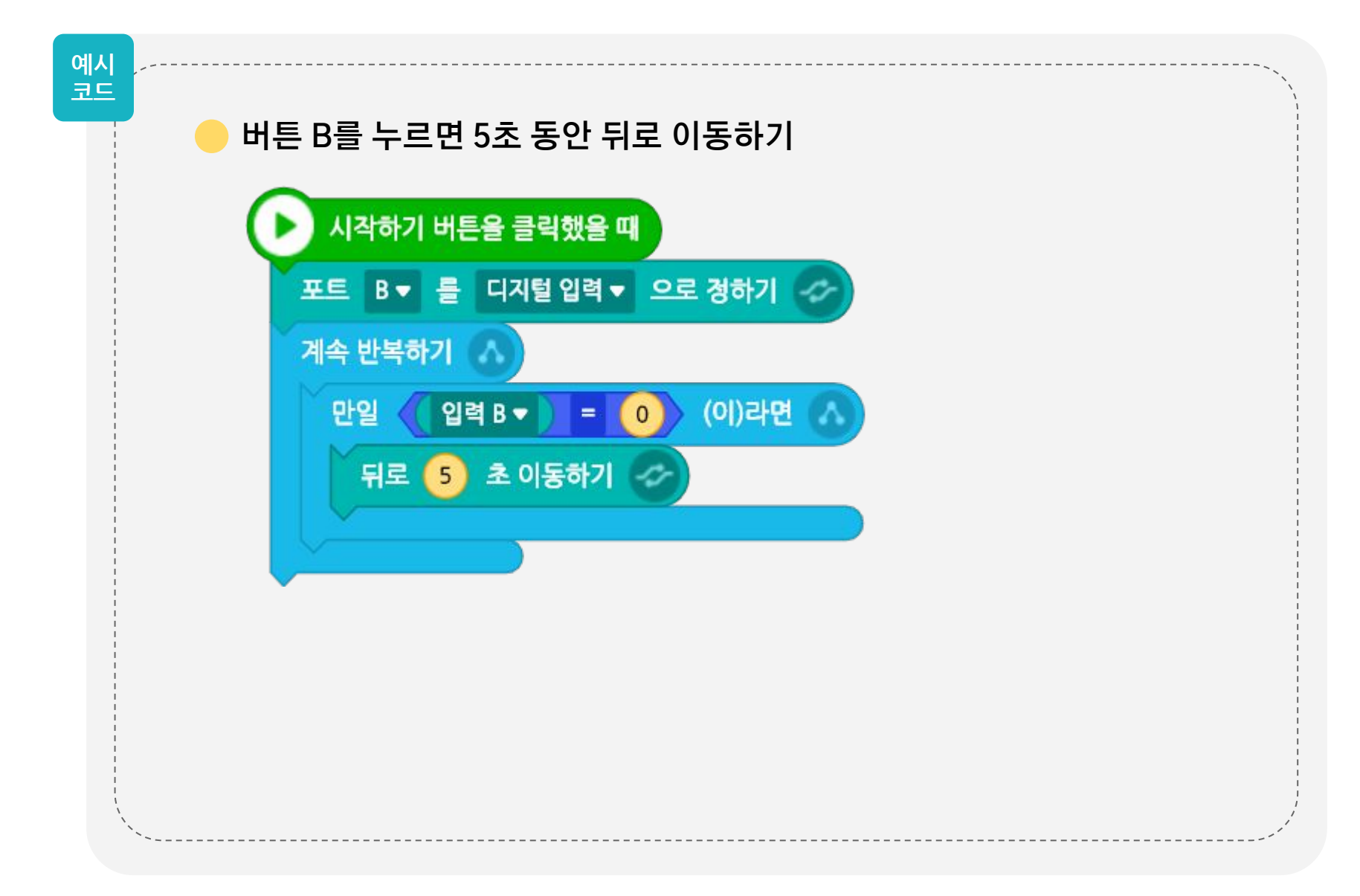

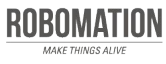

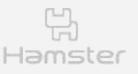

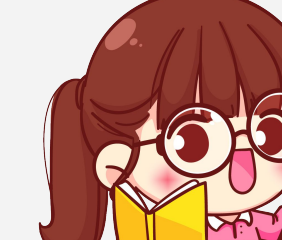

### 코딩해봅시다 **<sup>4</sup>**

접촉 버튼을 누르면 햄스터가 이동할 수 있게 코딩해봅시다.

**버튼을 누르면 3초 동안 앞으로 이동하고 제자리로 돌아가기**

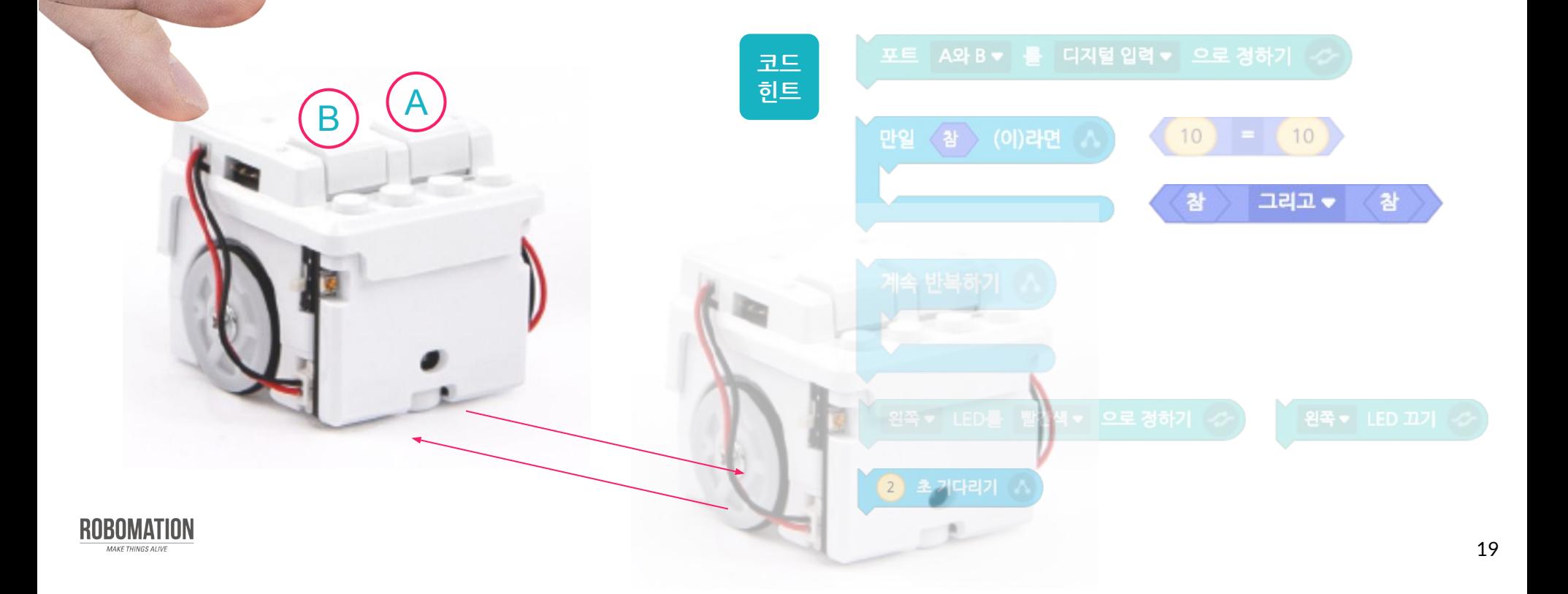

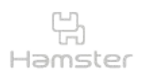

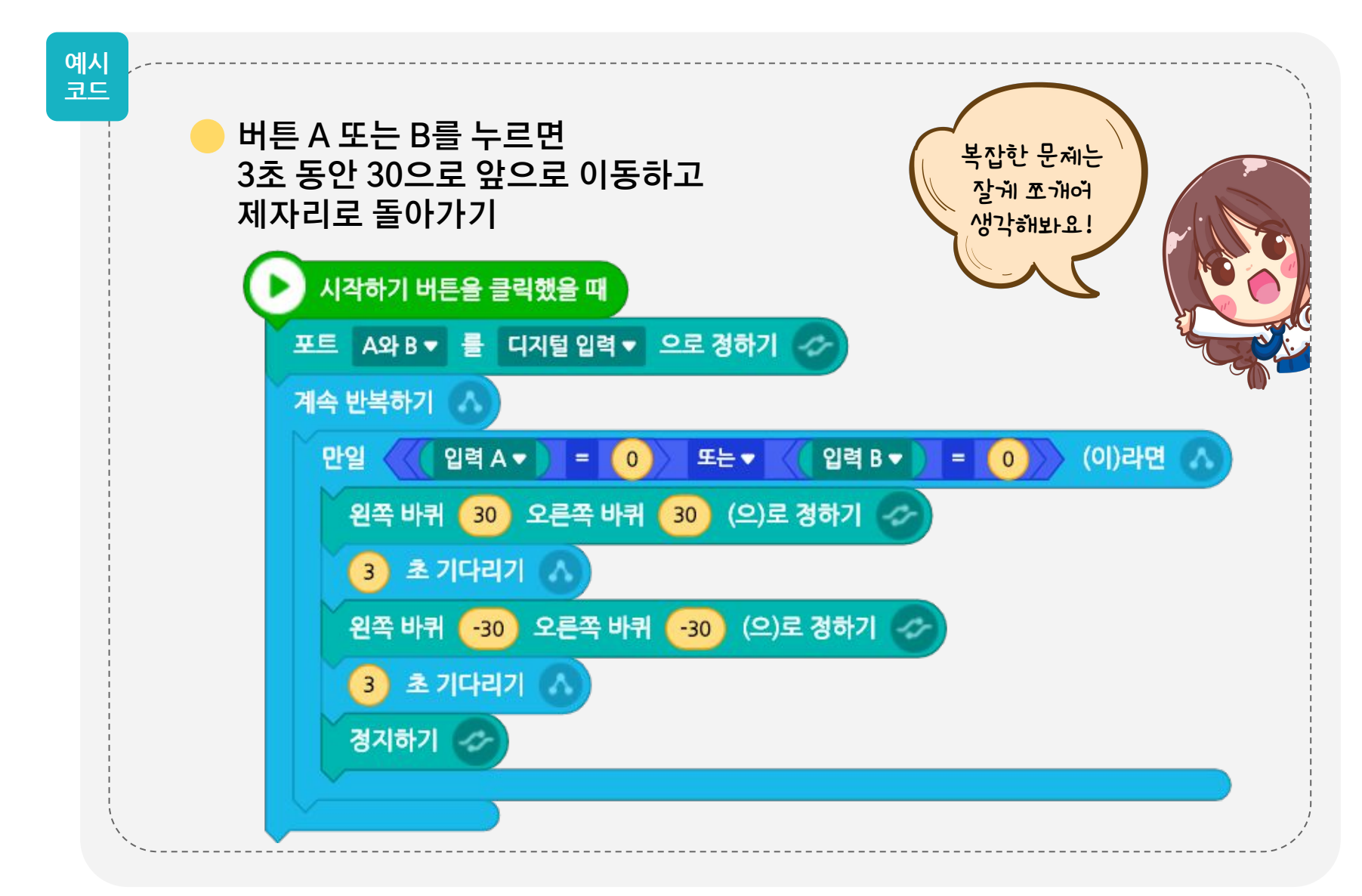

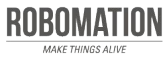

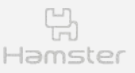

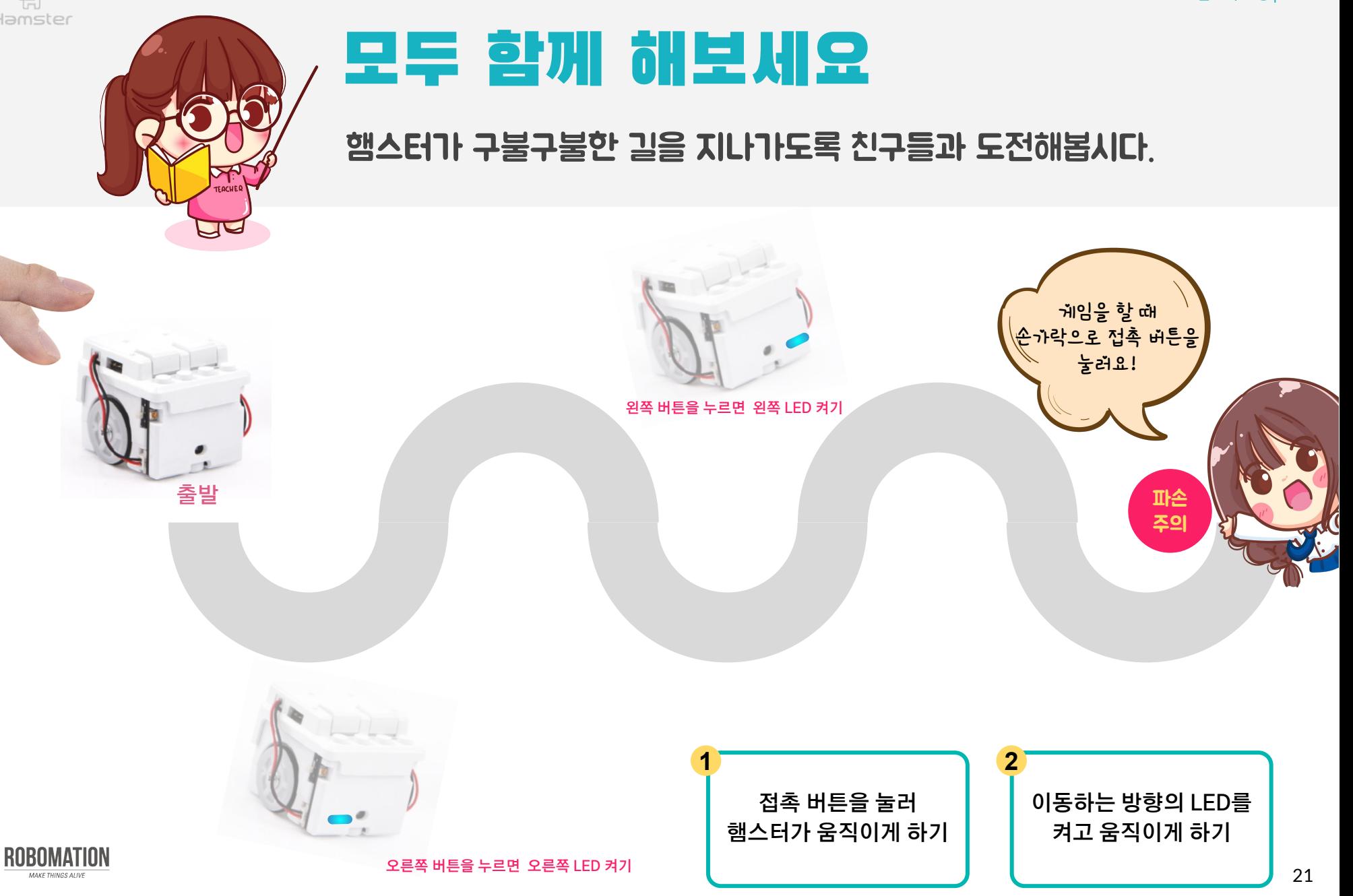

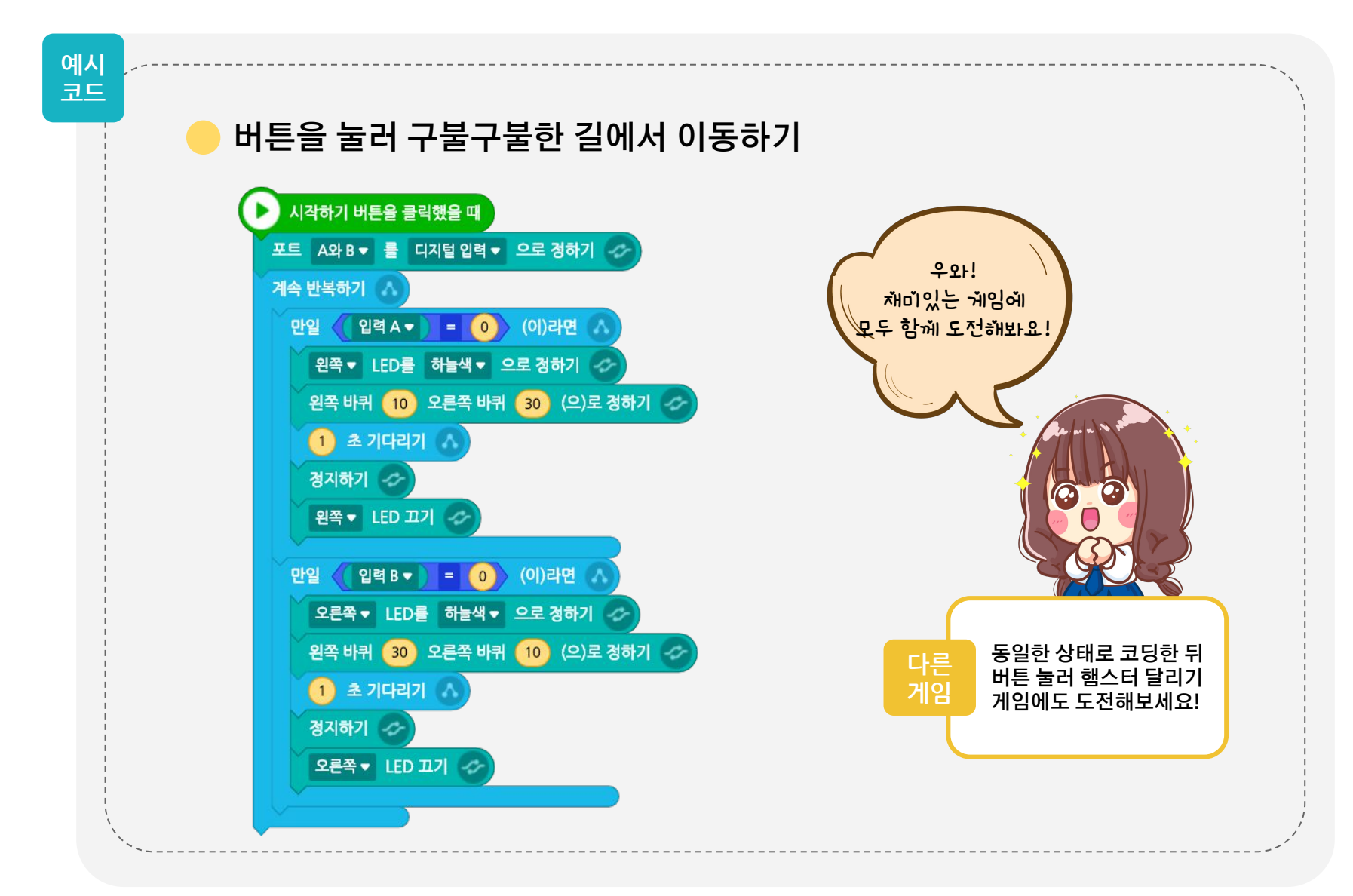

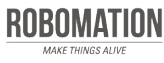

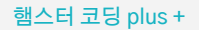

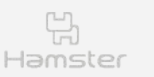

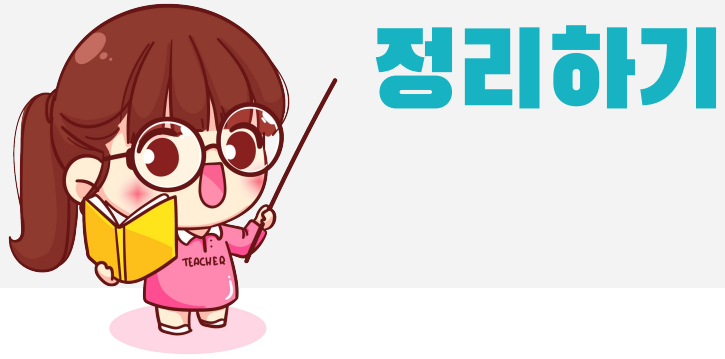

### **일 오늘 어떤 것을 알게 되었나요?**

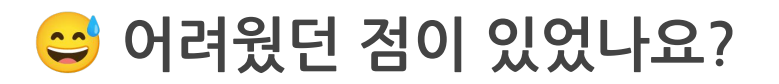

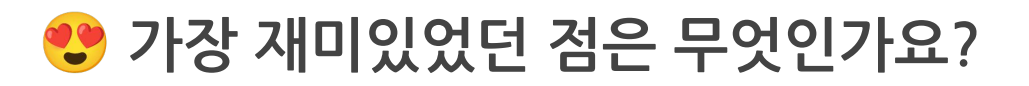

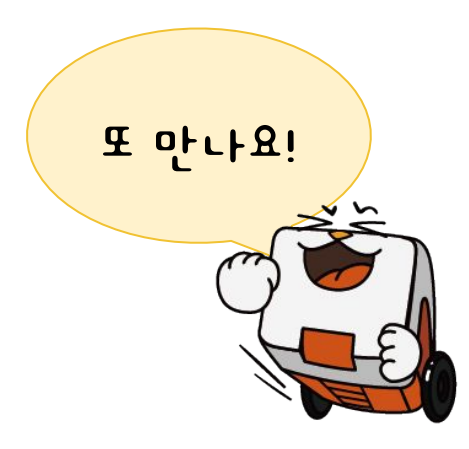

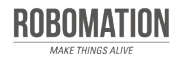